BG交易所注册须知

在注册Bitget账户之前,您需要了解注册要求,以确保您满足所有条件并成功注册

以下是Bitget账户注册的要求:

1. 年龄限制:

。

您必须年满18周岁或以上,或者符合您所在地区或国家的法定年龄要求;

 2. 个人信息: 您需要提供真实、准确、完整的个人信息,包括姓名、证件号码、 邮件地址、电话号码等;

3. 身份认证: 您需要通过实名认证, 按照Bitget平台要求提交身份证明材料, 以 能够在平台上进行交易和提现;

4. 安全性要求: 您需要设置安全性高的密码,并确保您的账户不会被病毒、恶意 软件或其他安全威胁攻击。

请注意,不同的国家和地区在Bitget网站注册的规定可能是不同的。在注册之前, 请确保您已经仔细阅读了Bitget的注册条款和服务协议,并完全理解了其内容。

 如果您符合注册要求并成功注册Bitget账户,则可以开始在该平台上进行数字货币 交易和投资。

## ම bitget 合约崛起新势力

## 注册流程

1. 打开Bitget网站,点击页面右上角的"注册"按钮进入注册页面。

2. 填写您的邮箱地址、密码、验证码,然后点击"获取验证码"按钮。

3. 输入您的手机验证码, 选择同意《用户协议》和《隐私政策》, 最后点击"立 即注册"按钮。

4.

系统将会向您的邮箱发送一封验证邮件,请您点击邮件中的验证链接完成验证。

5. 登录您的Bitget账户, 在"身份认证"中完成您的个人信息、实名认证和风险 测评。

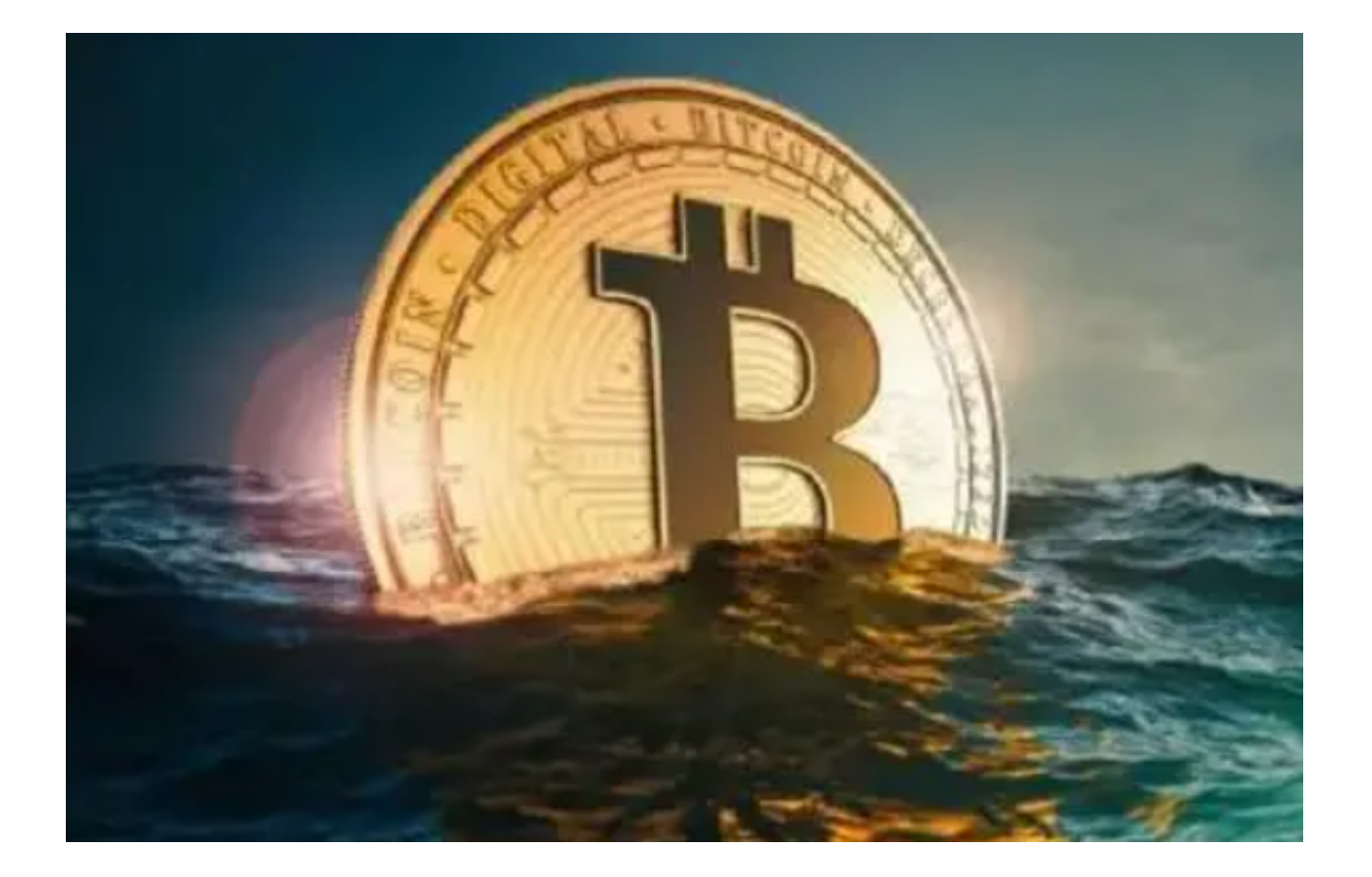

v6.6.1版本抢先下载方法

1、苹果(IOS)端:

方法1: 切换到海外苹果ID,在苹果商店搜索下载即可;

 方法2: 打开此链接到浏览器,并在设备上打开设置-通用vpn与设备管理-点击信任即可

2. 安卓端:

步骤1: 打开此链接到浏览器;

步骤2: 点击"备用通道2" 下载 (如果提示阻挡, 打开飞行模式即可)

 要注意的是,在我们注册完之后,一定要进行实名认证,不然没办法使用所用服 务。

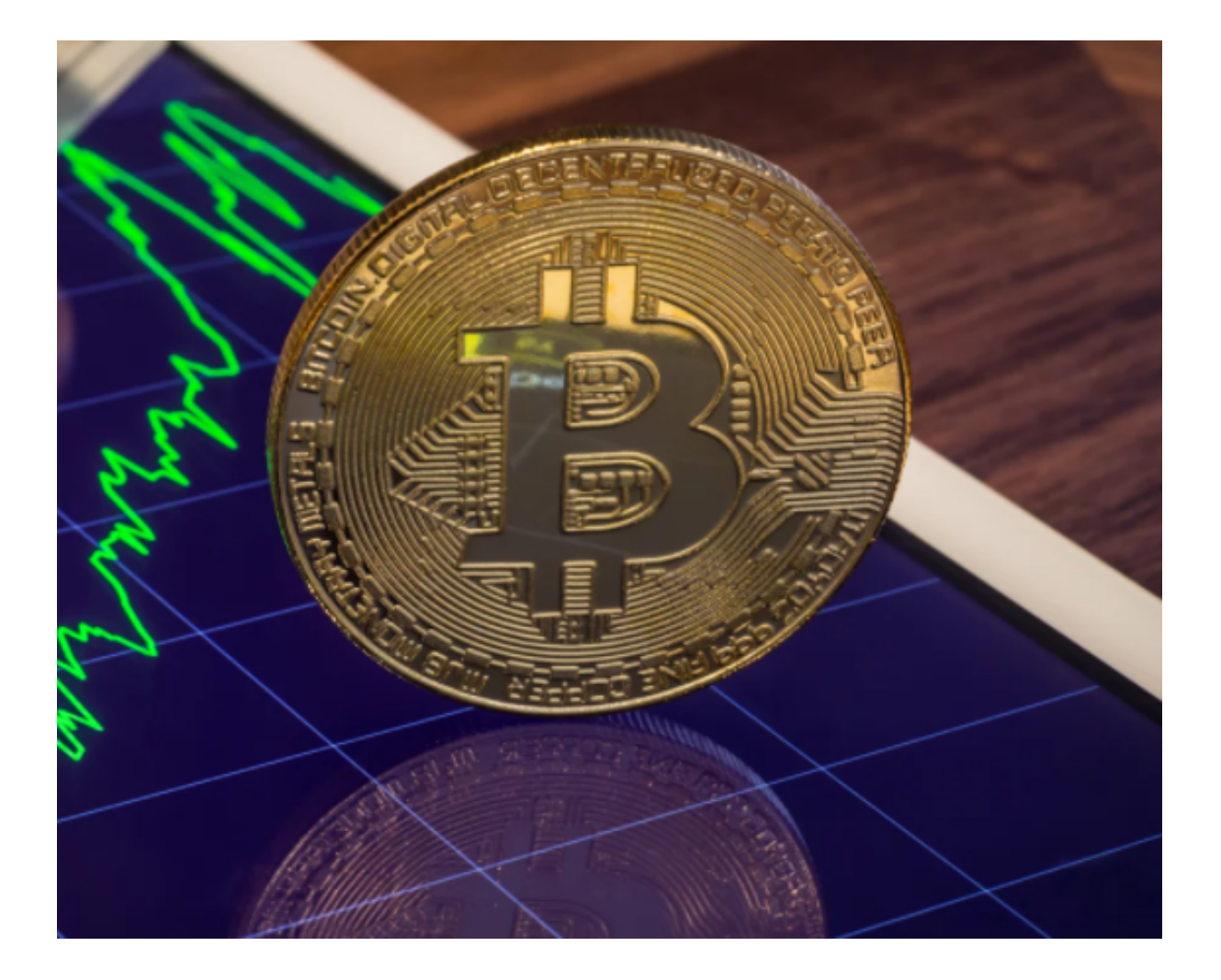

## BG交易所背景

 Bitget平台已经在全球七个国家和地区设立了本地化运营中心,并获得了多项权威 认证,如中国互联网金融协会会员单位、区块链服务网络入选项目等,成为数字货 币交易市场中备受关注的平台之一。

 BG交易所注册与v6.6.1版本抢先下载方法全部分享给大家了,希望能帮助到各位 新手投资者。